# Ereignisprotokoll

Verschaffen Sie sich einen Überblick über die Ereignisse Ihres Routers. Wählen Sie aus, welche Ereigniskategorien Sie sehen möchten.

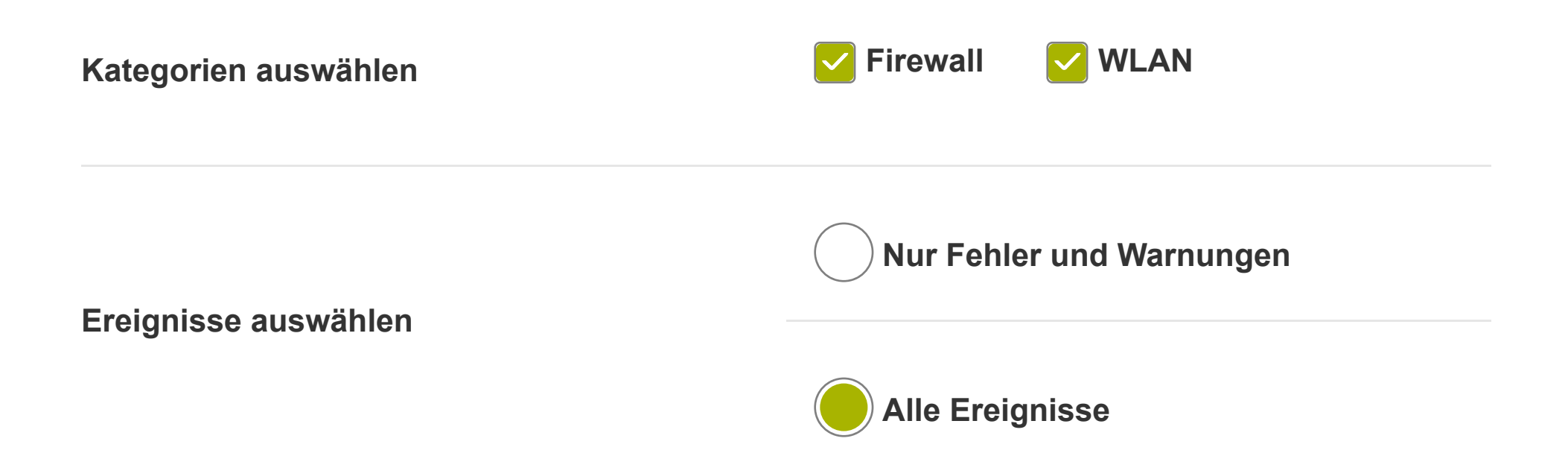

## Ereignisprotokoll Ereignisprotokoll

**Anwenden Abbrechen Herunterladen**

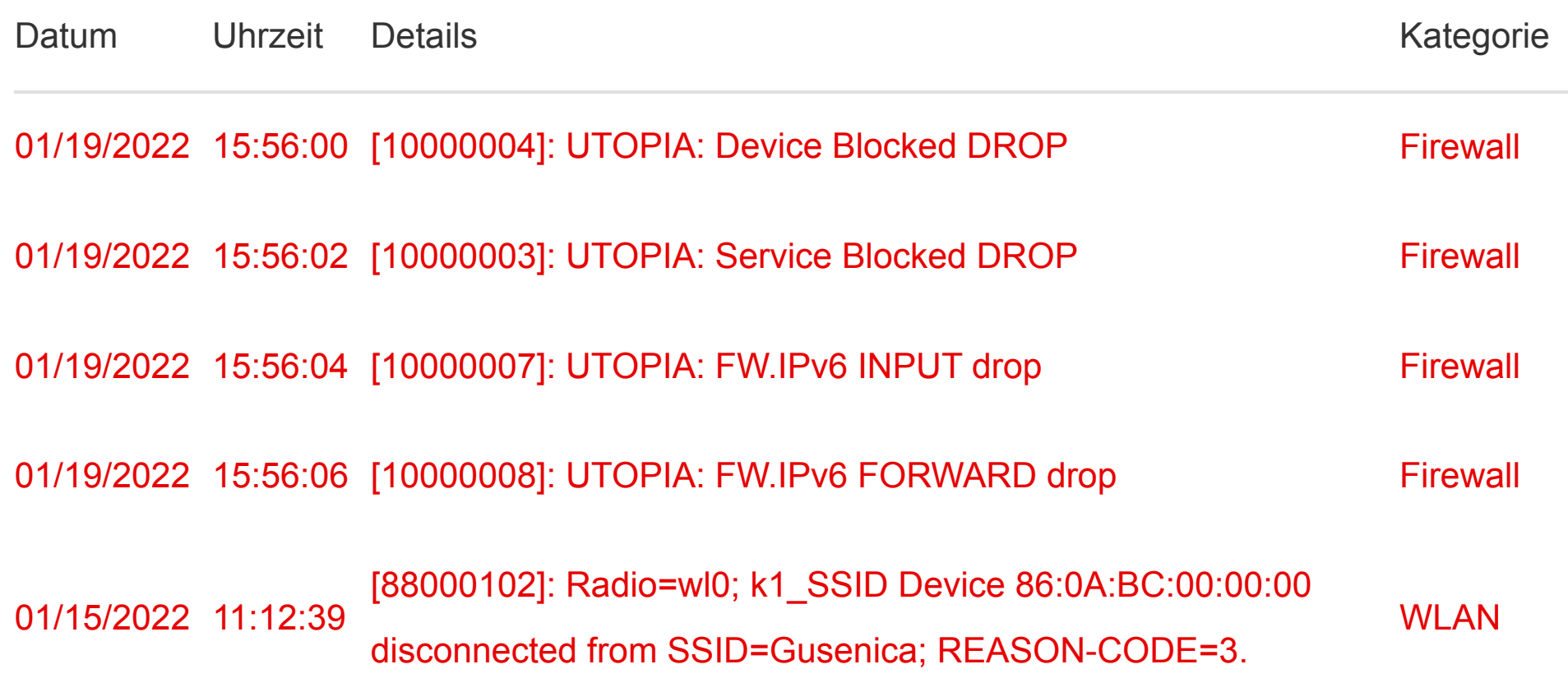

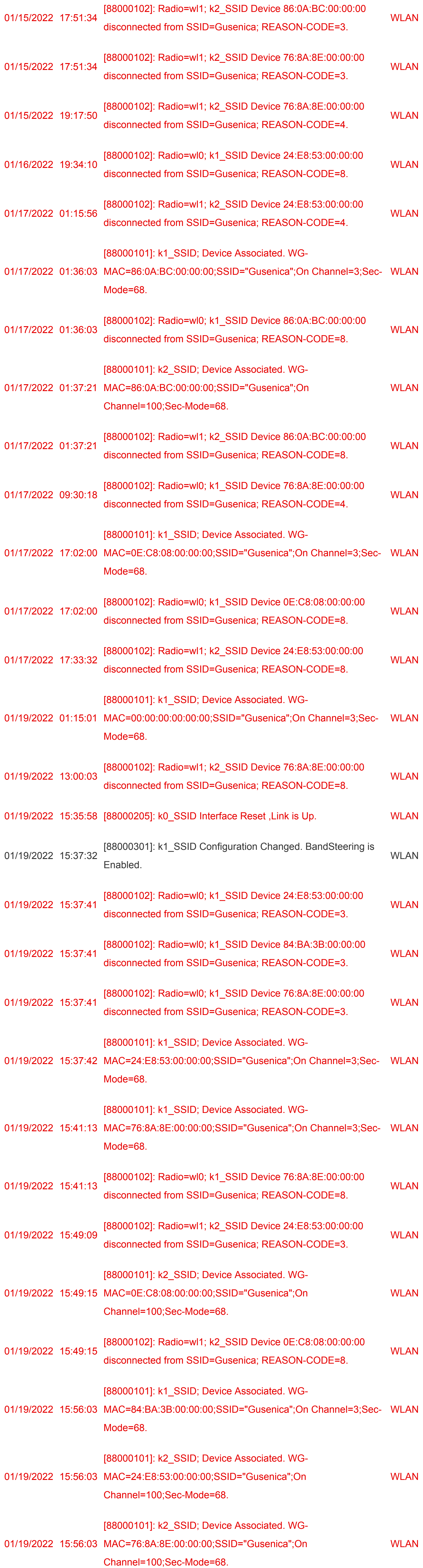

# DOCSIS Status

Verschaffen Sie sich einen Überblick über alle DOCSIS-Parameter Ihres Routers.

### Downstream-Kanäle

## Upstream-Kanäle Upstream-Kanäle

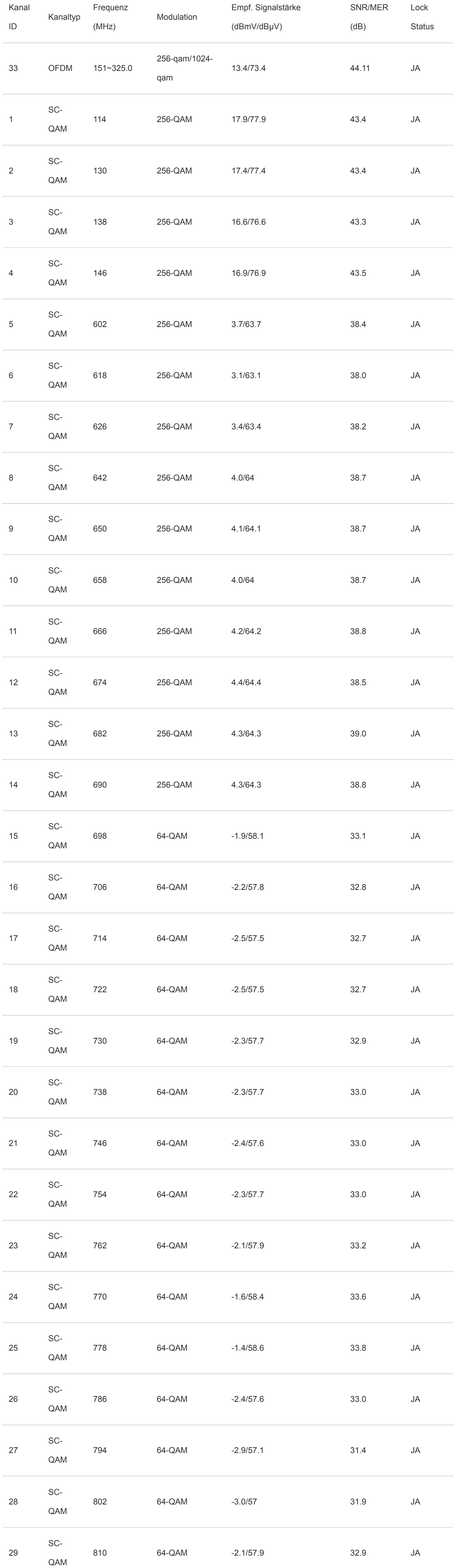

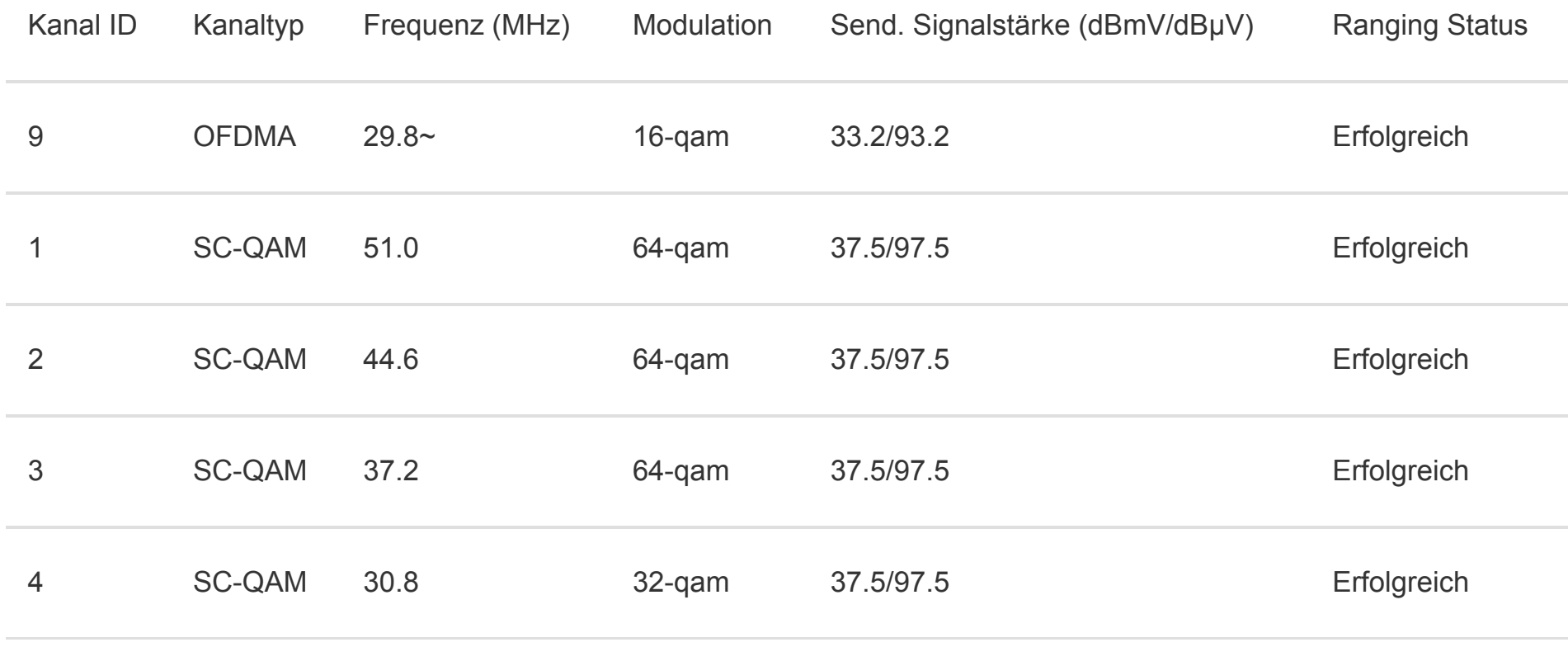

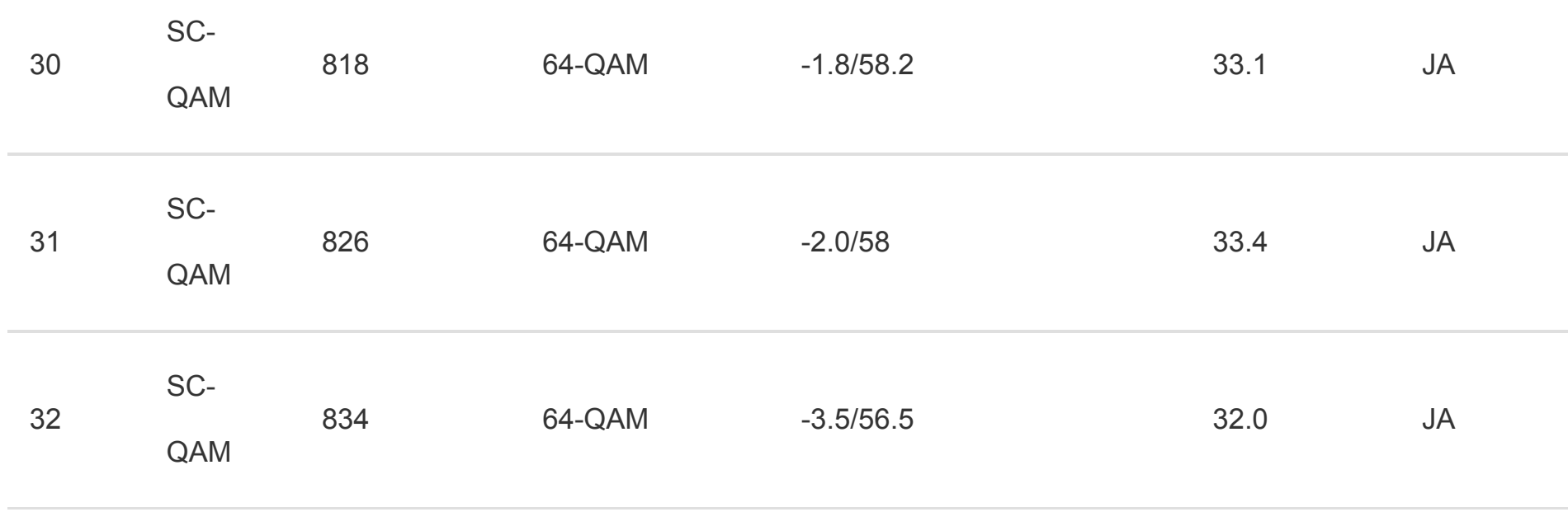

## DOCSIS Status

Verschaffen Sie sich einen Überblick über alle DOCSIS-Parameter Ihres Routers.

### Downstream-Kanäle Downstream-Kanäle

7  $\bigcap$ AN 626 256-QAM 3.3/63.3 38.2 JA

#### Kanal ID Kanaltyp Frequenz (MHz) Modulation Empf. Signalstärke (dBmV/dBµV) SNR/MER (dB) Lock **Status** 33 OFDM 151~325.0 256-qam/1024 qam 13.4/73.4 43.94 JA 1 SC-QAM 114 256-QAM 17.9/77.9 43.4 JA 2 SC-QAM 130 256-QAM 17.4/77.4 43.5 JA 3 SC-QAM 138 256-QAM 16.6/76.6 43.1 JA 4 SC-QAM 146 256-QAM 16.9/76.9 43.4 JA 5 SC-QAM 602 256-QAM 3.7/63.7 38.4 JA 6 SC-QAM 618 256-QAM 3.1/63.1 38.1 38.1 JA SC-

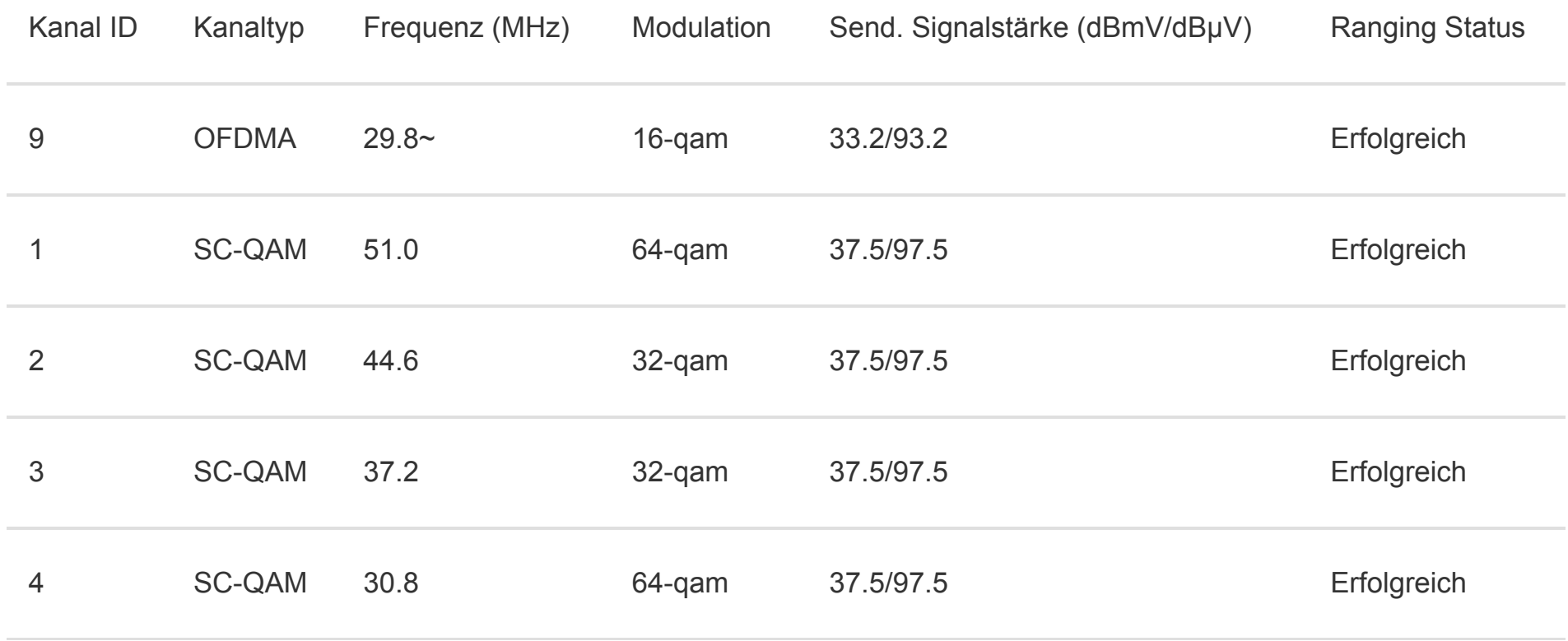

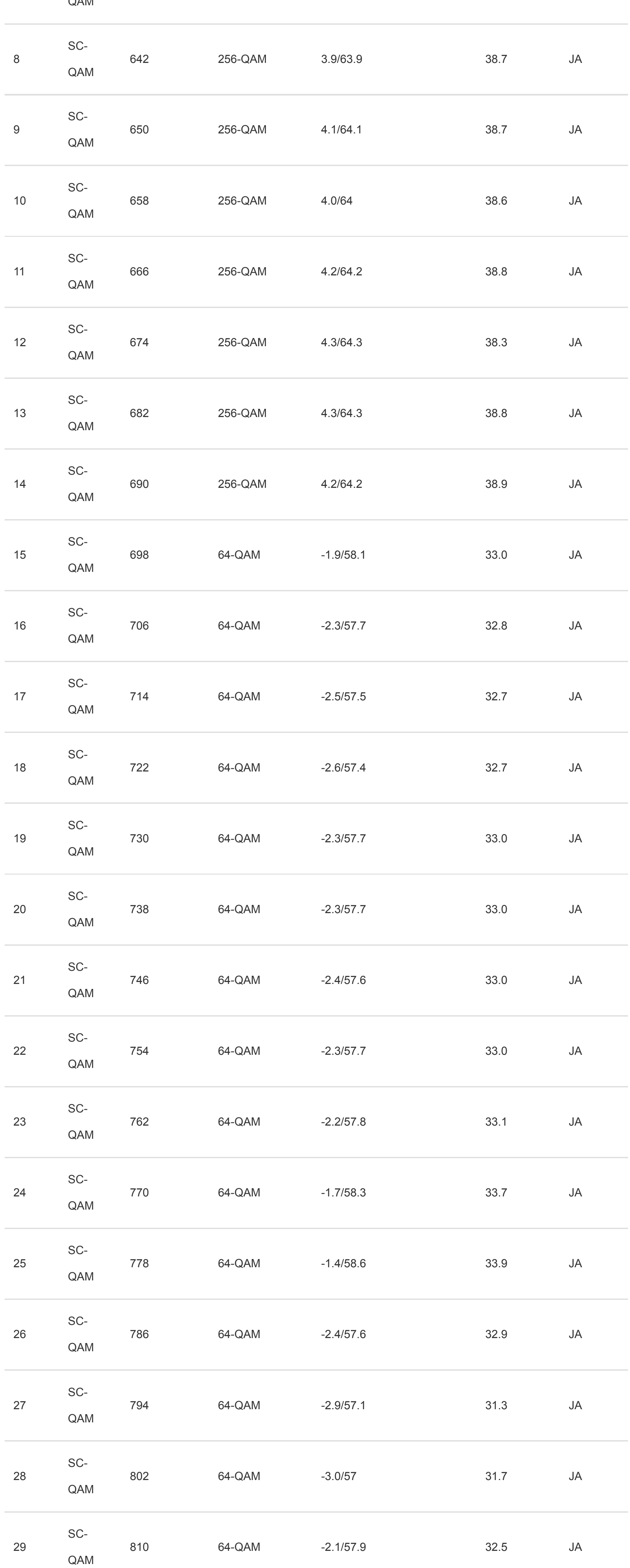

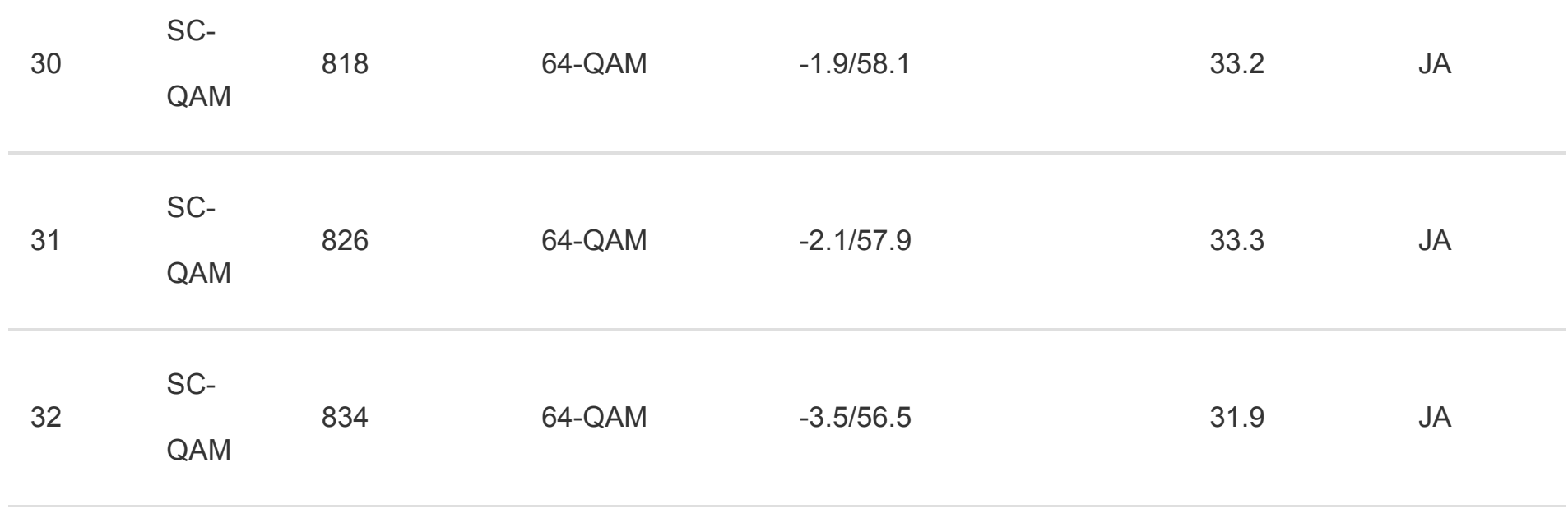

### Upstream-Kanäle

**Anwenden Abbrechen**

# Ereignisprotokoll

Verschaffen Sie sich einen Überblick über die Ereignisse Ihres Routers. Wählen Sie aus, welche Ereigniskategorien Sie sehen möchten.

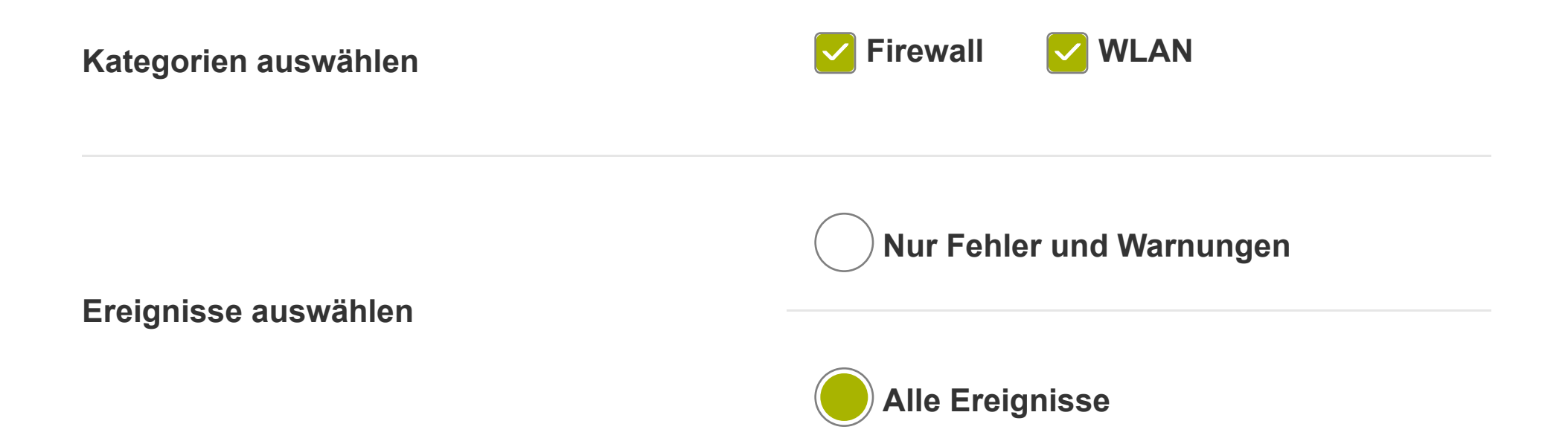

## Ereignisprotokoll Ereignisprotokoll

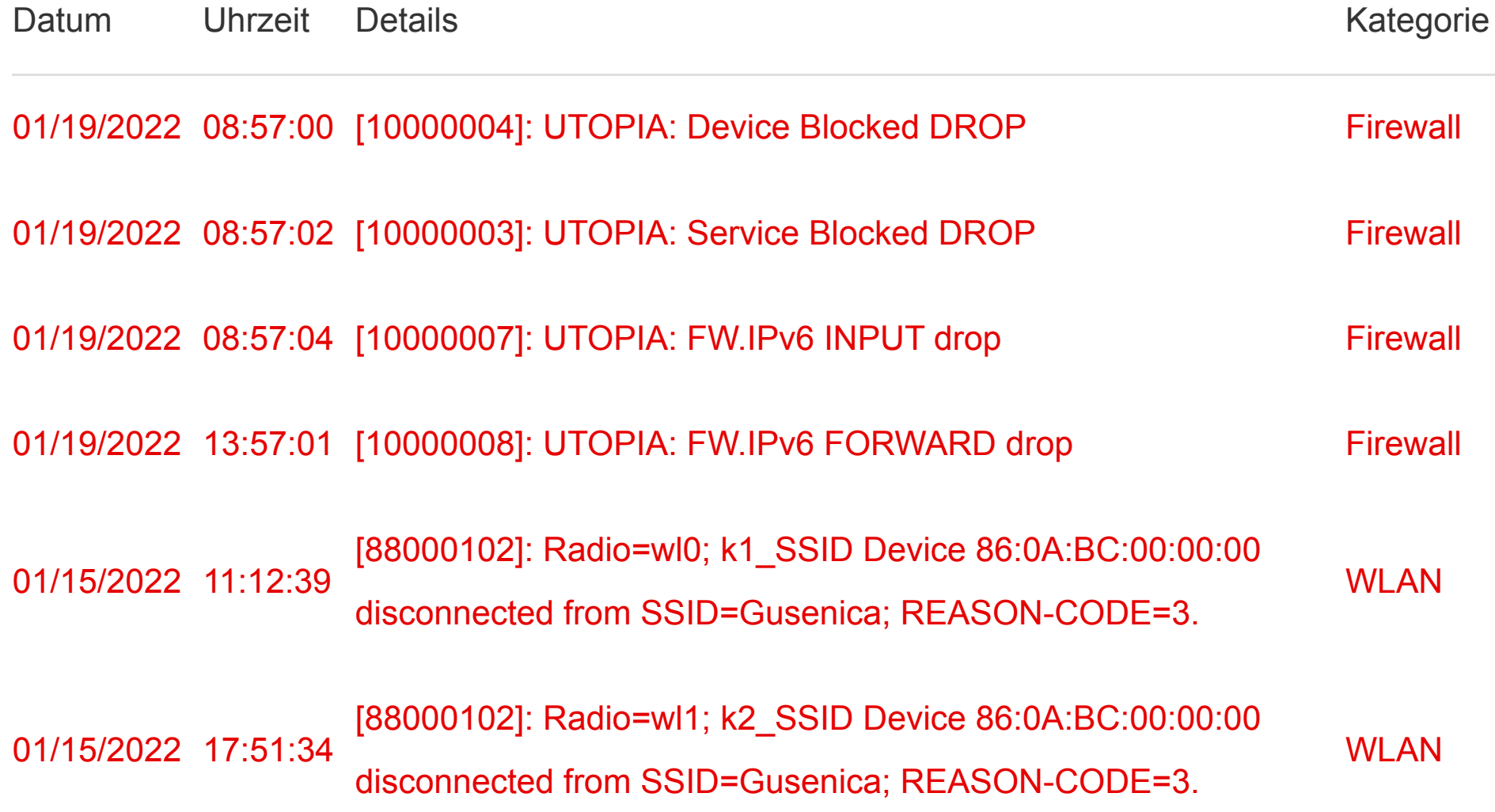

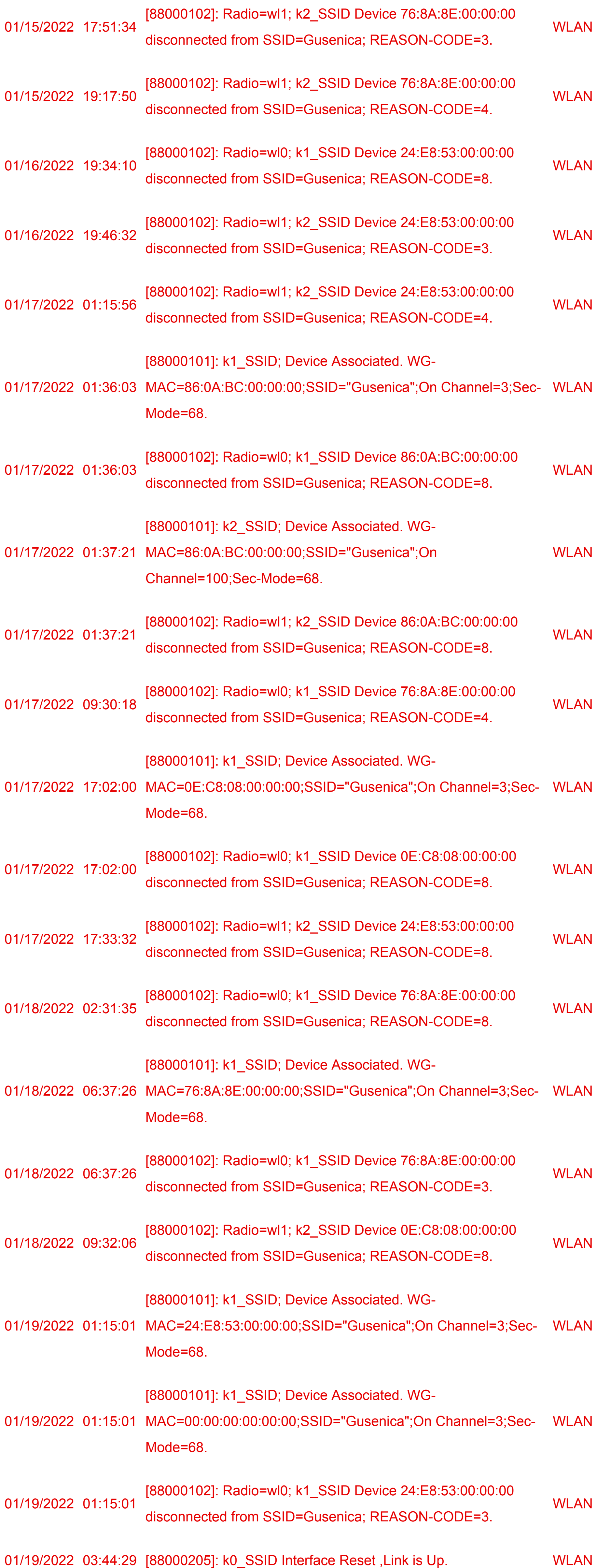

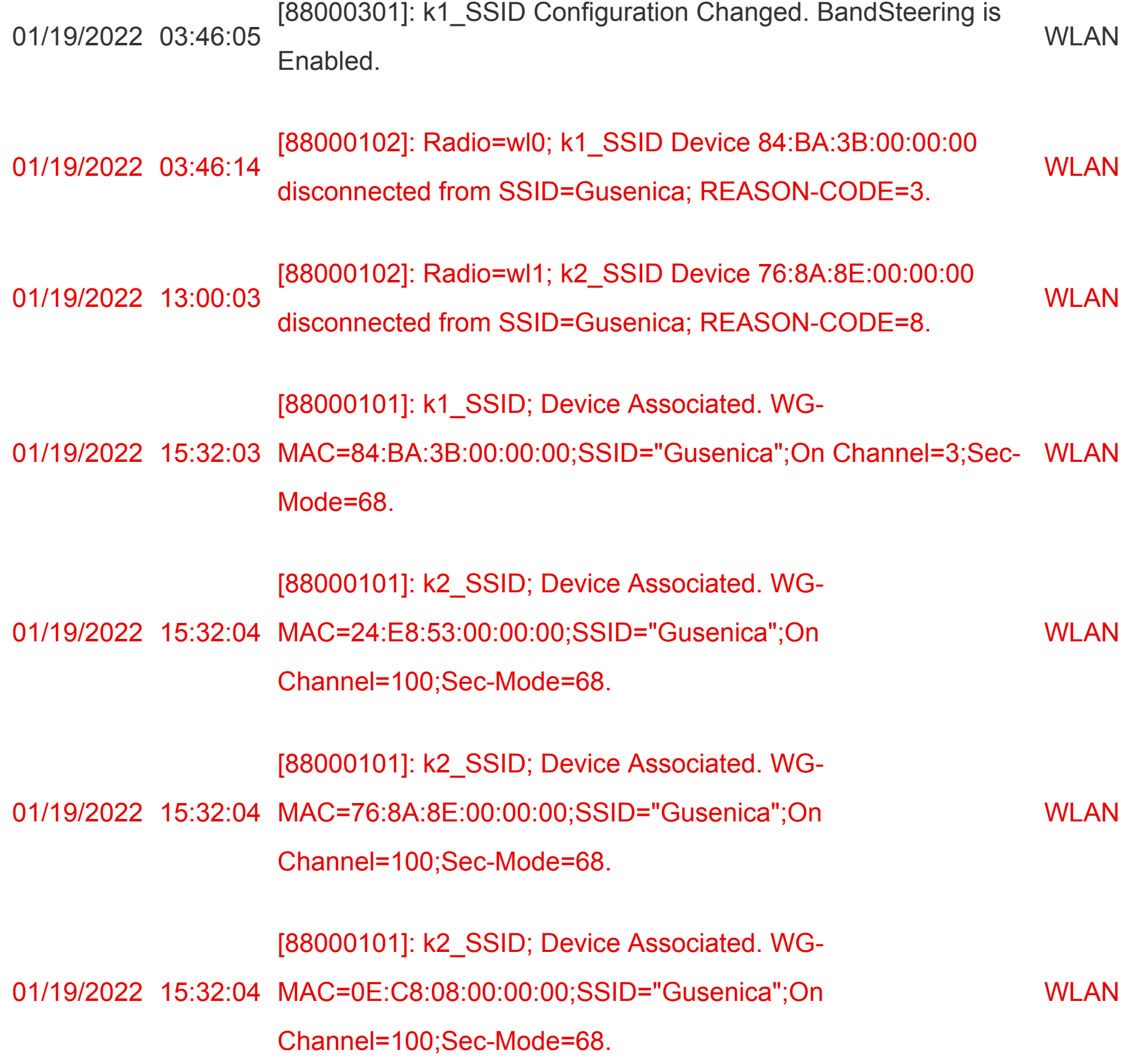

**Herunterladen**